## Which 3rd party WiFi adapter is supported on the GXV3140?

All Ralink/MediaTek RT3070 chipset based should be supported. https://blog.grandstream.com/faq/product-related-questions/gxv3140-ip-multimediaphone/external-devices

## Find out the network chip on the Widows PC

Every PC contains a different network chip. Usually there are even several: One is responsible for cable networks, the other for WLANs. You can quickly find out which chip is in your computer without any additional tools. For example, suitable driver updates can be efficiently searched for and installed.

To read out the installed network chips, just take a look at the Windows Device Manager. Here are the necessary steps in detail:

- 1. First press [Windows]+[R] at the same time.
- 2. Now type in devmgmt.msc and confirm with OK.
- 3. Now switch to the Network adapters area.
- 4. Double-click on the relevant network chip.
- 5. You will now find the exact name you are looking for under the driver information.

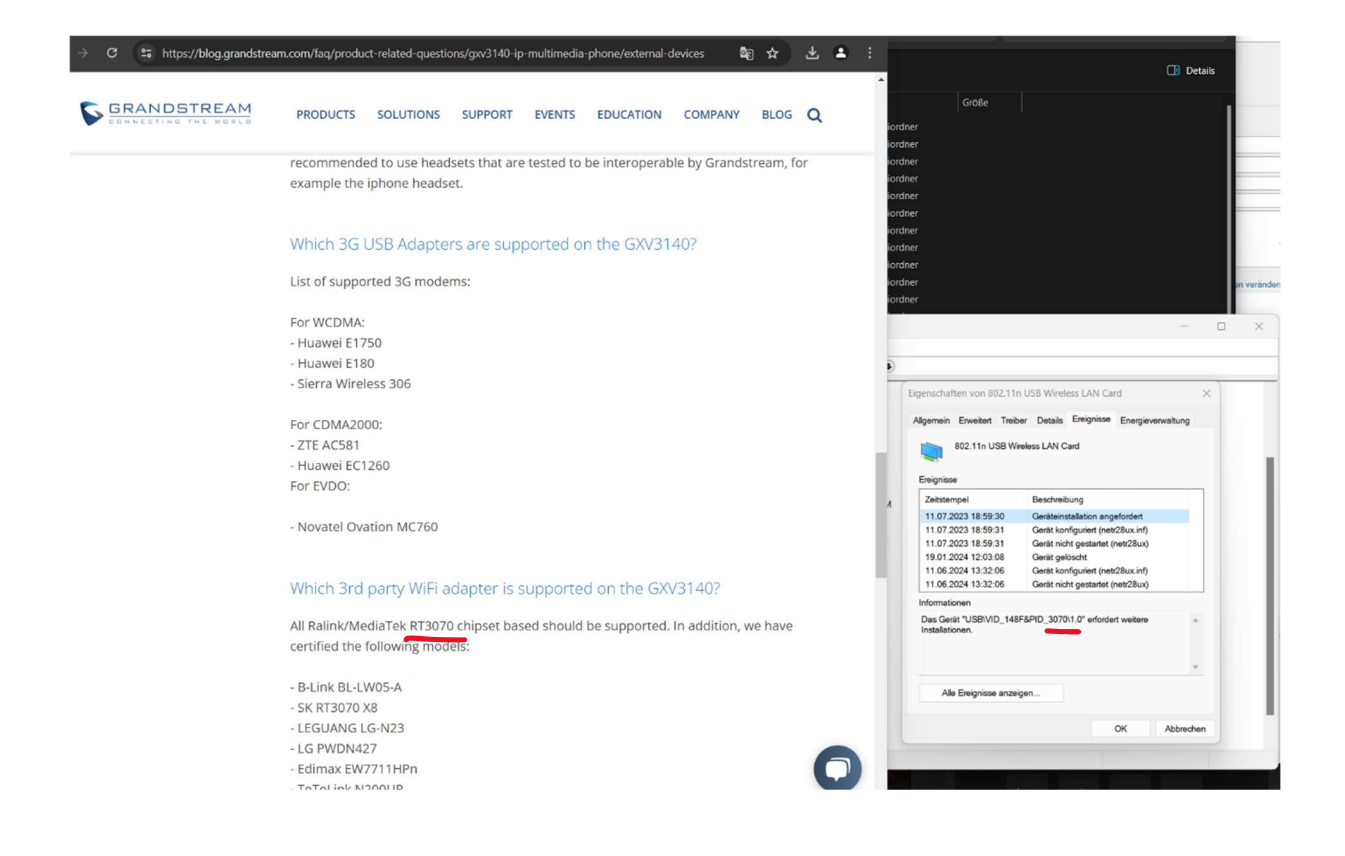

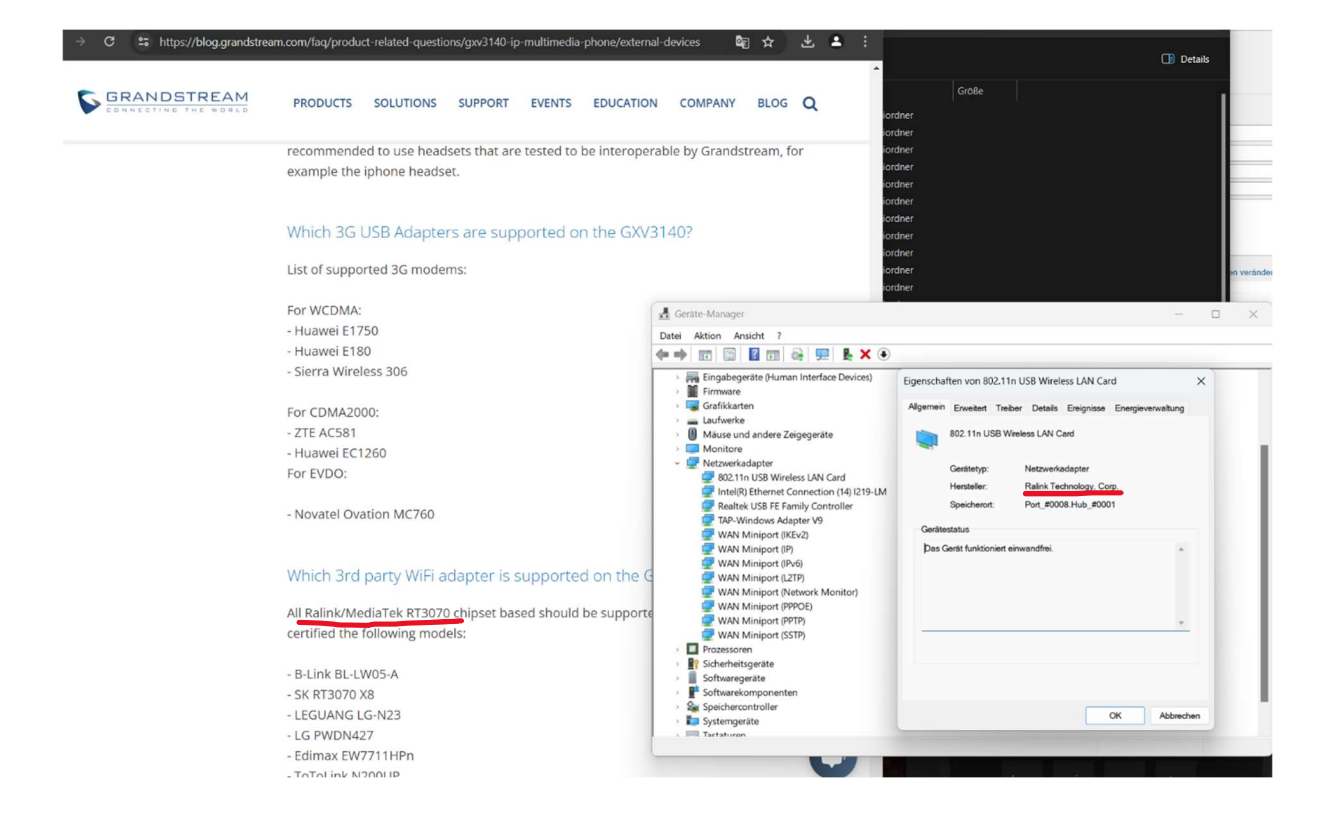